**Compiling software on the user profile**

This section aims at helping the users compile the software they need. They are mere guidelines!

## **Incompact3d**

Following instructions from <https://github.com/xcompact3d/Incompact3d>

salloc

```
git clone https://github.com/xcompact3d/Incompact3d
cd Incompact3d/
git checkout v3.0
module load mpi/openmpi-x86_64
make
```

```
# once compiled
cd examples/Cylinder
pwd
/homes/<user>/Incompact3d/examples/Cylinder
```

```
mpirun -n 1 ~/Incompact3d/xcompact3d
```

```
 Xcompact3d is run with the default file -->input.i3d
 ===========================================================
 ======================Xcompact3D===========================
 ===Copyright (c) 2018 Eric Lamballais and Sylvain Laizet===
 ===Modified by Felipe Schuch and Ricardo Frantz============
 ===Modified by Paul Bartholomew, Georgios Deskos and=======
 ===Sylvain Laizet -- 2018- ================================
 ===========================================================
Git version : v3.0-0-q9015765
 Simulating cylinder
  (lx,ly,lz)= 20.000000000000000 12.000000000000000
6.0000000000000000
 (nx, ny, nz) = 257 128 64
  (dx,dy,dz)= 7.8125000000000000E-002 9.3750000000000000E-002
9.3750000000000000E-002
 (nx * ny * nz) = 2105344(p_row, p_col) = 0 0
 Numerical precision: Double
Boundary condition : (nclx1, nclx) = (2,2)(ncly1, nclyn) = (0, 0)(nclz1, nclzn) = (0, 0)High and low speed : u1 = 1.00 and u2 = 1.00 Reynolds number Re : 300.00000000
```

```
Last update: 2022/01/04
13:24 documentation:software:compiling https://grid.fe.up.pt/dokuwiki/doku.php?id=documentation:software:compiling
```

```
Gravity vector : (gx, gy, gz)=( 0.00000000, 0.00000000,
0.00000000)
Time step dt : 0.00250000
 Spatial scheme : 0.69477383
 Temporal scheme : Adams-bashforth 3
 Scalar : off
 Immersed boundary : on with Lagrangian Poly
 In auto-tuning mode......
factors:
processor grid 1 by 1 time=
8.6869291961193085E-002
the best processor grid is probably 1 by 1 and 1 Initializing variables...
Using the hyperviscous operator with (nu \theta/nu, c nu) = (
4.0000000000000000 , 0.44000000000000000 )
Using the hyperviscous operator with (nu 0/nu, c nu) = (
4.0000000000000000 , 0.44000000000000000 )
Using the hyperviscous operator with (nu_0/nu, c_nu) = 04.0000000000000000 , 0.44000000000000000 )
 Generating the geometry!
     step 1
     step 2
     step 3
                --------------------------------------------------------------------------
mpirun noticed that process rank 0 with PID 16346 on node ava01 exited on
signal 9 (Killed).
--------------------------------------------------------------------------
```
## **OpenFoam7**

A Distro "Scientific Linux 7" não faz parte dos SO's suportados, pelo openfoam, pelo que não podemos garantir que funcione corretamente sendo tambem por isso que a aplicação terá de ser compilada na conta de cada um, para evitar a introdução de instabilidade no sistema important box

# infos <https://openfoam.org/download/7-source/>

salloc -n 16 -p big

mkdir OpenFOAM cd OpenFOAM/ wget -O -<http://dl.openfoam.org/source/7> | tar xvz wget -O -<http://dl.openfoam.org/third-party/7> | tar xvz mv OpenFOAM-7-version-7 OpenFOAM-7 mv ThirdParty-7-version-7 ThirdParty-7

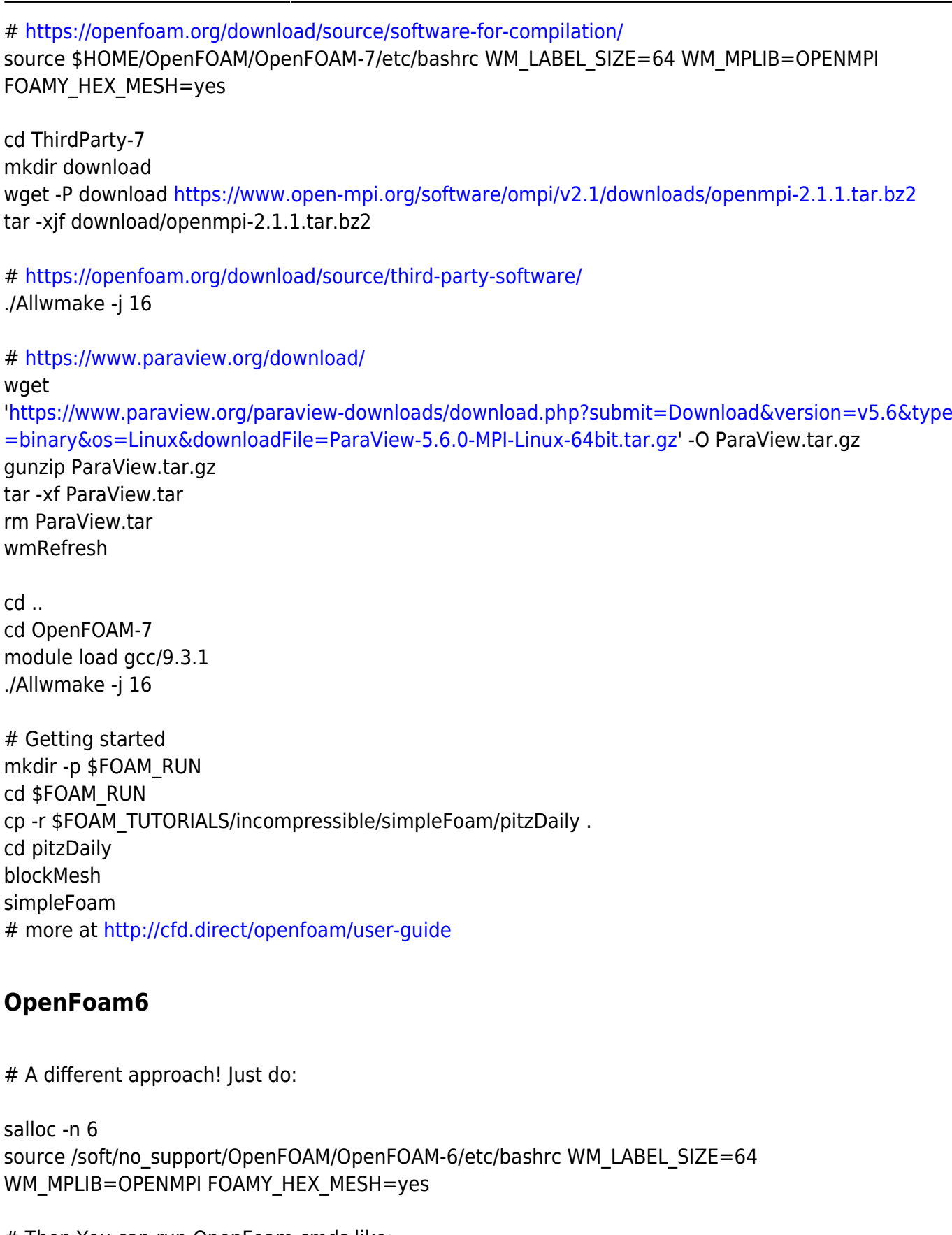

# Then You can run OpenFoam cmds like: icoFoam -help

 # Next, the compilation of this software and sources # NOTE: You do not need to compile if You use the method "source /soft/no\_support/..." explained before!

GRID FEUP - https://grid.fe.up.pt/dokuwiki/

```
https://openfoamwiki.net/index.php/Installation/Linux/OpenFOAM-6/CentOS_SL_R
HEL
 2.3 CentOS 7.5 (1804)
cd ~
 mkdir OpenFOAM
 cd OpenFOAM
 git clone https://github.com/OpenFOAM/OpenFOAM-6.git
 git clone https://github.com/OpenFOAM/ThirdParty-6.git
 cd ThirdParty-6
 mkdir download
 wget -P download https://www.cmake.org/files/v3.9/cmake-3.9.0.tar.gz
 wget -P download
https://github.com/CGAL/cgal/releases/download/releases%2FCGAL-4.10/CGAL-4.1
0.tar.xz
 wget -P download
https://sourceforge.net/projects/boost/files/boost/1.55.0/boost_1_55_0.tar.b
z2
 wget -P download
https://www.open-mpi.org/software/ompi/v2.1/downloads/openmpi-2.1.1.tar.bz2
 wget -P download http://www.paraview.org/files/v5.4/ParaView-v5.4.0.tar.gz
 tar -xzf download/cmake-3.9.0.tar.gz
 tar -xJf download/CGAL-4.10.tar.xz
 tar -xjf download/boost_1_55_0.tar.bz2
 tar -xjf download/openmpi-2.1.1.tar.bz2
 tar -xzf download/ParaView-v5.4.0.tar.gz --transform='s/ParaView-
v5.4.0/ParaView-5.4.0/'
 cd ..
 sed -i -e 's/\(boost_version=\)boost-system/\1boost_1_55_0/'
OpenFOAM-6/etc/config.sh/CGAL
  sed -i -e 's/\(cgal_version=\)cgal-system/\1CGAL-4.10/'
OpenFOAM-6/etc/config.sh/CGAL
 source $HOME/OpenFOAM/OpenFOAM-6/etc/bashrc WM_LABEL_SIZE=64
WM MPLIB=OPENMPI FOAMY HEX MESH=yes
 cd $WM_THIRD_PARTY_DIR
  ./makeCmake > log.makeCmake 2>&1
 wmRefresh
 cd $WM_THIRD_PARTY_DIR
  ./Allwmake > log.make 2>&1
 wmRefresh
 cd $WM_THIRD_PARTY_DIR
  ./makeParaView -mpi -python -qmake $(which qmake-qt4) > log.makePV 2>&1
```

```
 wmRefresh
```
 cd \$WM\_PROJECT\_DIR  $./$ Allwmake -j 8 > log.make 2>&1

 # Check if icoFoam is working, by running this command: icoFoam -help

# https://openfoamwiki.net/index.php/FAQ/Installation and Running

 # manual # https://cfd.direct/openfoam/user-guide/ ls -A1 \$WM\_PROJECT\_DIR/doc/Guides\*/\*UserGuide\*.pdf

From: <https://grid.fe.up.pt/dokuwiki/>- **GRID FEUP**

Permanent link: **<https://grid.fe.up.pt/dokuwiki/doku.php?id=documentation:software:compiling>**

Last update: **2022/01/04 13:24**

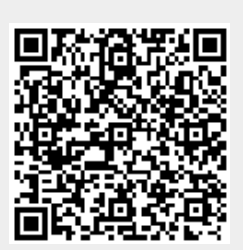